## The Beginners' Friend

Making Money Online With A Little Help From A Friend

## **Send Affiliate Payments to Warriorplus Wallet**

1. Click on the arrow on the right of your Warriorplus ID and click on the **account settings** option.

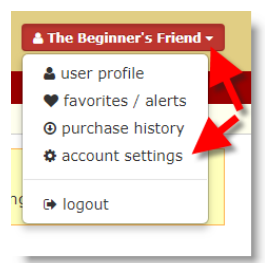

2. Click on the **Merchant Accounts** option

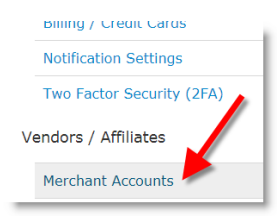

- 3. At this point you may need to re-sign in.
- 4. Click on the arrow at the right of the row and then select **Reassign to Other Account…**

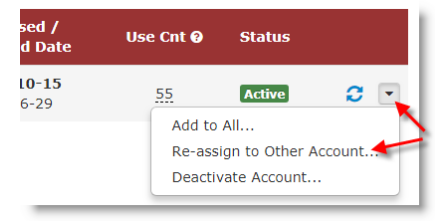

5. Select the Affiliate option and from the drop down list select 'Wallet'

All the income from affiliate sales will then be stored in your W+ Wallet.

## **Accessing Funds from Your W+ Wallet**

1. Click on the arrow on the right of your Warriorplus ID and click on the **account settings** option.

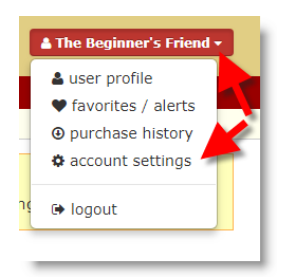

2. Click on the **Account Balance/Withdrawal s** option.

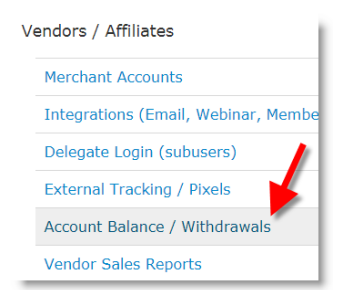

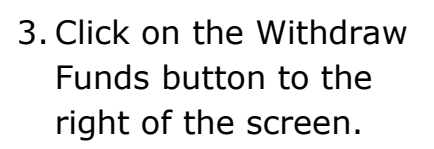

## **Withdraw Funds**

- 4. The available funds will be displayed at the top of the screen.
- 5. Enter the amount you would like to withdraw and select where you would like to send the funds.

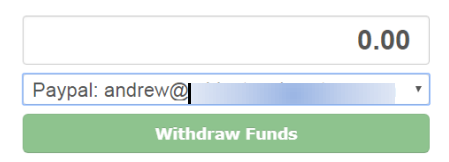

If you wish to add other payment accounts you can do this in the **Merchant Accounts** area.

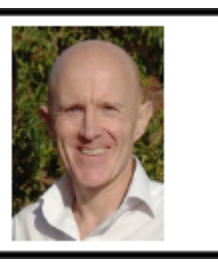